# **User Manual**

# Model 1803 High Resolution Audio Player

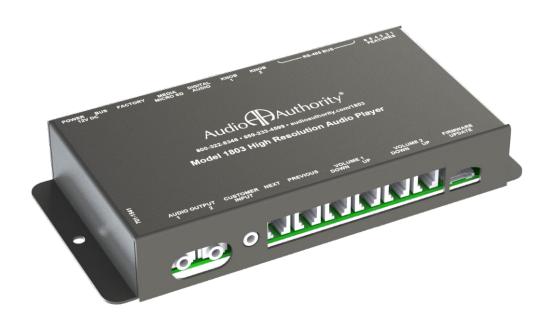

Audio Anthority®

# Model 1803 High Resolution Audio Player

The 1803 plays MP3, FLAC, and WAV files for high fidelity audio demonstrations of products such as headphones, speaker docks, and sound bars. It is ideal for use with Audio Authority® audio distribution amplifiers and switching systems. A Toslink® digital output with variable volume is available and two analog audio outputs may be adjusted individually or together. Push-buttons and/or rotary control knobs allow track selection and volume adjustment at the player. A TouchSelect \*TS09 panel with custom overlay may also be used as a control method.

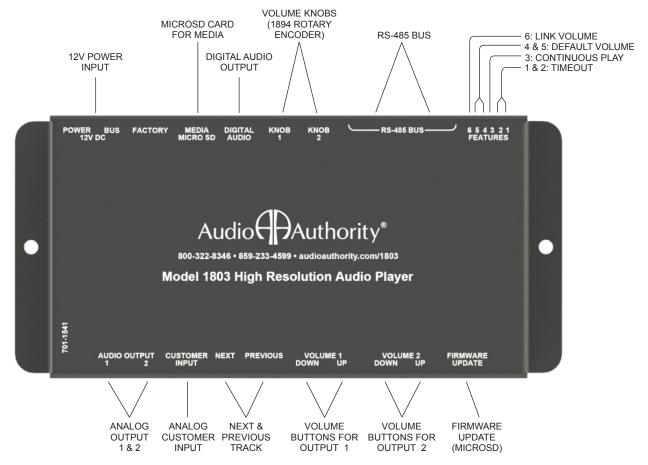

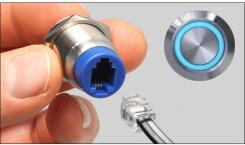

The Model 013-100 Easy Plug push-button with RJ9 connector for easy installation and long term reliability. Easy Plug push-buttons may be used to adjust volume and select tracks.

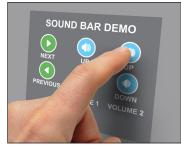

The \*Model TS09 - A TouchSelect control panel may be programmed and used to adjust volume and select tracks. Contact your sales associate for more information.

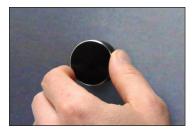

The 1894 Rotary Control knob rotates to control volume level and advances the track selection with a press. Available with a black or silver knob.

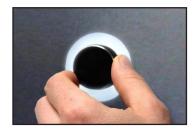

The Visual Volume™ Model 1895 Rotary Control gives visual feedback with its glow ring, its brightness indicating changes in volume; a slow pulse highlights the knob during attract mode.

# **Button and Rotary Control Functions**

Volume may be adjusted using a rotary control knob or up/down push-buttons. Digital Output and Analog Output 1 volume levels are always synchronized. To control volume on Knob 1 and 2 individually, use two 1894 rotary controls or two sets of push-buttons. To control all outputs with one control, any control method may be used (see Linked Volume).

- Volume Up and Down 1: Connect button to increase or decrease Output 1 volume.
- · Volume Up and Down 2: Connect button to increase or decrease Output 2 volume.
- · Next Track: Play the next track on the card; if no demo is playing, the first track starts.
- Previous Track: Play the previous track on the card; if no demo is playing, the first track starts.
- Rotary Control (PN 1894): Connect a 1894 knob to the Knob 1 and/or Knob 2 port(s). Push to play next track, and turn to adjust volume. One 1894 control may be used to control both Outputs 1 and 2 (see *Linked Volume*).

#### **Control Panel**

The TouchSelect TS09 touch panel offers a flexible solution for challenging control placement in the demonstration environment. Control volume and select tracks from one or multiple panels. Consult your sales associate for more information.

#### **Feature Switches**

Choose features using the Features Switches as shown. If a switch is shown with a dash, it can be ON or OFF while using the feature. After making changes to the Feature Switches, cycle power to the 1803.

**TIMEOUT:** When Switch 1 and/or 2 is on, the demo ends after a period of inactivity. The timeout interval is the amount of time after the last button press or knob turn until the demo ends and attract mode begins. Adjust the length of the timeout interval using the settings below. \*The demo never stops playing when Switch 3 is ON, but returns to default volume. See also *Continuous Play*.

TIMEOUT SWITCH SETTINGS:

| MINUTES | 1   | 2   | 3 | 4 | 5 | 6 |
|---------|-----|-----|---|---|---|---|
| NONE*   | OFF | OFF | - | - | - | - |
| ONE     | OFF | ON  | - | - | - | - |
| TWO     | ON  | OFF | - | - | - | - |
| THREE   | ON  | ON  | - | - | - | - |

**CONTINUOUS PLAY:** When (3) Continuous Play is on, the player plays and repeats all tracks on the SD card, nonstop, at the volume last set. Default Volume and Timeout can be used with this mode, however when the demo times out the playback continues, but at the volume level selected on the Default Volume DIP switches.

CONTINUOUS PLAY SWITCH SETTINGS:

| CONTINUOUS PLAY | 1 | 2 | 3   | 4 | 5 | 6 |
|-----------------|---|---|-----|---|---|---|
| NO              | - | - | OFF | - | - | - |
| YES             | - | - | ON  | - | - | - |

**DEFAULT VOLUME:** Switch 4 and 5 selects the level of Default Volume at initial power up and between demonstrations when Timeout is active.

**DEFAULT VOLUME** SWITCH SETTINGS:

| DEFAULT VOLUME % | 1 | 2 | 3 | 4   | 5   | 6 |
|------------------|---|---|---|-----|-----|---|
| 25%              | - | - | - | OFF | OFF | - |
| 50%              | - | - | - | OFF | ON  | - |
| 75%              | - | - | - | ON  | OFF | - |
| 100%             | - | - | - | ON  | ON  | - |

**LINKED VOLUME:** When Linked Volume mode is engaged, both audio outputs play at the same volume level. This enables the demonstration of two products using the same volume control on the 1803. Pressing the volume up/down button, or adjusting the rotary encoder, changes the volume of both outputs. Linked Volume is disabled by default.

LINKED VOLUME SWITCH SETTINGS:

| LINKED VOLUME | 1 | 2 | 3 | 4 | 5 | 6   |
|---------------|---|---|---|---|---|-----|
| YES           | 1 | 1 | 1 | 1 | 1 | OFF |
| NO            | - | - | - | - | - | ON  |

# **Firmware Update**

Visit www.audioauthority.com/1803 for firmware update instructions.

### **Customer Input**

The 1803 accepts input from any device, such as an MP3 player, with a 3.5mm analog output. The 1803 automatically detects the device and overrides the internal player.

# **Digital Audio Output**

The 1803 digital audio output connects to any digital device that can accept PCM two-channel audio via an optical cable, such as the Audio Authority® 1725A Soundbar Demonstrator. The digital audio volume follows the settings of Analog Output 1.

#### **About SD Cards**

The 1803 is compatible with MicroSD, SDHC or SDXC (2GB, 16GB, 32GB and 64GB) cards. Format in FAT-32 or exFAT (most SD cards are pre-formatted FAT-16) see instructions below. Do not put music in directories or folders.

#### Windows® OS:

- 1. Insert MicroSD card into PC card slot.
- 2. Click on Start-> (My) Computer.
- 3. Right Click on the drive letter for the MicroSD card.
- 4. Select Format from the drop down menu.
- 5. Select FAT-32 or exFAT as the File System from the drop down list.
- 6. Check the Quick Format box.
- 7. Click on Start.
- 8. Click Yes in the dialog box.

#### Macintosh® OS:

- 1. Insert an MicroSD card into the card slot.
- 2. Start Disk Utility.
- 3. Select the MicroSD card in the left hand panel.
- 4. Choose Erase at the top right panel.
- 5. Select exFAT or MSDOS FAT from the drop down.
- 6. Click the Erase button below the drop down.

#### MP3, FLAC and WAV Audio File Information and Content Creation

To convert raw audio files use these tested encoders: FLAC: https://xiph.org/flac/, MP3: http://lame.sourceforge.net/, WAV: Microsoft WAV (PCM + IMA ADPCM).

- · Audio files must be placed in the root directory of a compatible and properly formatted MicroSD card.
- File extensions must be .wav, .flac, or .mp3.
- MP3 files must be 320 kbps, 44.1kHz.
- · WAV files must be PCM 24 bit, 96kHz.
- FLAC files can be 16 bit at 44kHz, or 24 bit at 96kHz.
- File name (numeric order, song title, and artist data) maximum length is 32 characters. Example: "0016\_lovesong\_jondoe.flac"

## Installation

- Read these instructions and set the Features switches for the desired demo behavior (see page 3).
- · Attach the player to a flat surface with the screws provided.
- Load audio files onto a compatible and properly formatted MicroSD card (see above). Note: audio files may be MP3, FLAC, or WAV files with any filename ending with ".mp3", ".flac", or ".wav".
- If play order is important, name the tracks in numerical order, before you copy them to the MicroSD card (e.g. Track 1 = 00\_filename.mp3, etc.).
- · Connect Easy Plug RJ9 push-buttons desired for volume adjustment or track selection.
- Connect RJ9 rotary controls (Audio Authority PN: 1894) for volume control and next track if desired.
- Connect power supply to AC power, then to the 1803 power port.
- For initial testing, connect audio output to headphones or other audio device and test player for functionality and timeout settings.
- · Connect audio output(s) to an amplifier, headphone amplifier or switching system if desired.
- For more information check our website: audioauthority.com/product\_details/1803.

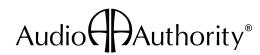